## Procedures

In this section of the protocol you will provide details about all the procedures that will be performed on the animals you are using. You have two options for adding procedures, either <u>Pre-filled</u> <u>Procedures</u> or <u>Custom Procedure</u>. We also describe how to <u>Clone a Custom Procedure</u> and provide <u>General Notes about all Procedures</u> in this Guide. For some types of Custom Procedures, there may be ACUC-approved procedure descriptions available on the web site, <u>https://olac.berkeley.edu/pre-approved-procedures</u>.

1) **Pre-filled Procedure** are auto-populated with ACUC-approved procedure descriptions and procedural steps. There are several types of Pre-filled Procedures, listed below.

| Procedure Category                             | Procedure Type                              | Procedure Title                                                   |
|------------------------------------------------|---------------------------------------------|-------------------------------------------------------------------|
| Rodent Breeding                                | Identification under Anesthesia             | Identification of Anesthetized Mice                               |
| Procedures                                     | Identification under Anesthesia             | Identification of Anesthetized Rats                               |
|                                                | Identification                              | Identification of Conscious Mice                                  |
|                                                | Identification                              | Identification of Conscious Rats                                  |
| Rodent Blood & Tissue<br>Collection Procedures | Blood Collection under<br>Anesthesia        | Blood Collection in Anesthetized Mice                             |
|                                                | Blood Collection under<br>Anesthesia        | Blood Collection in Anesthetized Rats                             |
|                                                | Blood Collection                            | Blood Collection in Conscious Mice                                |
|                                                | Blood Collection                            | Blood Collection in Conscious Rats                                |
|                                                | Perfusion                                   | Vascular Perfusion with Fixation and Tissue<br>Collection in Mice |
|                                                | Perfusion                                   | Vascular Perfusion with Fixation and Tissue<br>Collection in Rats |
|                                                | Collection of Tissue                        | Collection of Donor Cells/Tissue in Mice                          |
| Rodent Compound<br>Administration              | Compound Administration under<br>Anesthesia | Compound Administration in Anesthetized<br>Mice (ID, RO, HGD)     |
| Procedures                                     | Compound Administration under Anesthesia    | Compound Administration in Anesthetized<br>Rats (ID, IM, & IV)    |
|                                                | Compound Administration without Anesthesia  | Compound Administration in Conscious Mice (PO, SC, IP, IM, IV)    |
|                                                |                                             | Compound Administration in Conscious Rats<br>(PO, SC, IP, IM, IV) |
|                                                | Compound Administration                     | BrdU, EdU, and/or Tamoxifen Treatment in<br>Mice                  |
|                                                | Osmotic Pump                                | Osmotic Pump Implantation in Mice                                 |
|                                                | Osmotic Pump                                | Osmotic Pump Implantation in Rats                                 |
| Rodent Disease &<br>Immunology Models          | Immunization                                | Immunizations for Antibody Production in Mice                     |
|                                                | Hematopoietic Chimerism                     | Production of Hematopoietic Chimeric Mice                         |
|                                                | Skin Grafts                                 | Performing Skin Grafts in Mice                                    |
|                                                | Tumor Cell Injections                       | Tumor Cell Injection in Conscious Mice (SC, IP, IV)               |
|                                                | Tumor Cell Injections                       | Tumor Cell Injection in Conscious Rats (SC, IP, IV)               |
|                                                | Tumor Cell Injections                       | Tumor Cell Injection in Anesthetized Mice<br>(SC, IP, IV, RO)     |
|                                                | Tumor Cell Injections                       | Tumor Cell Injection in Anesthetized Rats (SC, IP, IV)            |

| Rodent Surgical<br>Procedures   | Stereotaxic compound administration | Stereotaxic Compound Administration in Mice                      |
|---------------------------------|-------------------------------------|------------------------------------------------------------------|
|                                 | Stereotaxic compound administration | Stereotaxic Compound Administration in Rats                      |
| Rodent Diagnostic<br>Procedures | Imaging                             | Imaging Mice (IVIS, Ultrasound, MRI,<br>EchoMRI, & Fluorescence) |
|                                 | Imaging                             | Imaging Rats (IVIS, Ultrasound, MRI, & Fluorescence)             |

a. To add a **Pre-filled Procedure** to your protocol, go to the **Protocol Information**, **Procedures** section of the protocol, select the **Pre-filled** radial button and click **Add**.

| ſ |                        |            |                            | Spel                      | II Check   Help   Close |
|---|------------------------|------------|----------------------------|---------------------------|-------------------------|
|   |                        | Rationale  | Procedures Husbandry Anima | Disposition Attachments   | Previous Next           |
|   | Personnel Information  |            |                            |                           | /                       |
|   | Species Are You Using? | Procedures | Pre-filled                 | Ocustom                   |                         |
| _ | Funding Sources        | Procedures |                            | Add   I                   | Delete   Clone          |
|   | Protocol Information   |            | Please click on            | Add to add Procedures     |                         |
|   | Rationale              |            |                            |                           |                         |
|   | Procedures             |            |                            |                           |                         |
|   | Husbandry              |            |                            |                           |                         |
|   | Animal Disposition     |            |                            |                           |                         |
|   | Attachments            |            |                            |                           | 1                       |
|   | Certifications         |            | Select Pre-filled the      | en <b>Add</b> to create a |                         |
|   | Check For Completeness |            | new pre-filled proce       | dure.                     |                         |
|   | Submit Form            |            |                            |                           | ]                       |
|   | Print View             |            |                            |                           |                         |
|   | Event History          |            |                            |                           |                         |
|   | Email History          |            |                            |                           | *                       |
|   |                        |            |                            |                           |                         |

b. Using the drop-down menu, select the **Procedure Category**, referring to the <u>table above</u> for guidance:

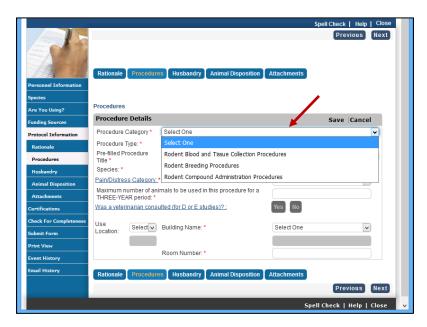

c. Using the drop-down menu, select the **Procedure Type**, referring to the <u>table above</u> for guidance:

| Personnel Information<br>Species      | Rationale Procedure                            | s Husbandry Animal Dispositio                      |                 | Spell Check   Help   Cla<br>Previous Ne: |      |
|---------------------------------------|------------------------------------------------|----------------------------------------------------|-----------------|------------------------------------------|------|
| Are You Using?                        | Procedure Details                              |                                                    |                 | Save Cancel                              | - 11 |
| Funding Sources                       | Procedure Category *                           | Rodent Blood and Tissue Collection                 | Procedures      | Save Cancel                              | - 11 |
| Protocol Information<br>Rationale     | Procedure Type: *                              | Select One                                         | Triocedules     |                                          |      |
| Procedures                            | Pre-filled Procedure<br>Title *<br>Species: *  | Select One<br>Blood Collection in Anesthetized Mid | ce (Pre-filled) | 1                                        |      |
| Husbandry<br>Animal Disposition       | Pain/Distress Category: *                      |                                                    |                 |                                          |      |
| Attachments                           | Maximum number of anin<br>THREE-YEAR period: * | Blood Collection in Conscious Rats (               |                 |                                          | - 11 |
| Certifications                        | Was a veterinarian consu                       | ntea (for D or E studies)?.                        | Tes             |                                          |      |
| Check For Completeness<br>Submit Form | Use<br>Location: Select v                      | Building Name: *                                   | Select One      | <b>v</b>                                 |      |
| Print View                            |                                                | Room Number: *                                     |                 |                                          |      |
| Event History<br>Email History        | Rationale Procedure                            | s Husbandry Animal Dispositio                      | on Attachments  |                                          |      |
|                                       |                                                |                                                    |                 | Previous                                 | ĸt   |
|                                       |                                                |                                                    | Spe             | ll Check   Help   Clos                   | e v  |

d. Using the drop-down menu, select the **Pre-filled Procedure Title**. <u>Be sure to select a</u> <u>procedure with "2021 UPDATE" in the title.</u> Versions without those words are obsolete.

| Procedures              |                                                            |              |
|-------------------------|------------------------------------------------------------|--------------|
| Procedure               | Details                                                    | Save  Cancel |
| Procedure<br>Category * | Rodent Blood and Tissue Collection Procedures              | ~            |
| Procedure<br>Type: *    | Blood Collection in Anesthetized Mice (Pre-filled)         | ~            |
| Pre-filled Pro          | Select One                                                 | ~            |
| Species: *              | Select One 2021 UPDATE: Blood Collection in Anesthetized N | Aice         |
| Pain/Distress           |                                                            |              |
| Was a veterin           | narian consulted (for D or E studies)? : Yes               | Νο           |
| Use<br>Location:        | Selec V Building(s)/Room(s): *                             |              |
| Use                     |                                                            |              |

e. The **Species** and <u>Pain/Distress Category</u> will auto-populate based on the procedure. You can edit or change the **Pain/Distress Category** for the procedure, but the **Species** is fixed, depending on the **Procedure Type** you selected.

## Revised 3/2023

| Procedures                               |                                                                                      |              |              |
|------------------------------------------|--------------------------------------------------------------------------------------|--------------|--------------|
| Procedure                                | Details                                                                              |              | Save  Cancel |
| Procedure<br>Category *                  | Rodent Blood and Tissue Collection Procedures                                        |              | ~            |
| Procedure<br>Type: *                     | Blood Collection in Anesthetized Mice (Pre-filled)                                   |              | ~            |
| Pre-filled Pro                           | cedure Title 2021 UPDATE: Blood Collection in Anest                                  | hetized Mice | ~            |
| Species: *                               | Mouse, Laboratory                                                                    |              | ~            |
| Pain/Distress                            | Category: *                                                                          | D            | ~            |
| <u>Was a veterin</u><br>Use<br>Location: | arian consulted (for D or E studies)? :         Selec         Building(s)/Room(s): * | Yes No       |              |
|                                          |                                                                                      |              |              |

- f. Complete all the other information on the **Procedure Details**, including the use location and Building(s)/Rooms(s) where procedures will take place. For procedures involving category D or E pain and distress levels, check "Yes", a veterinarian was consulted (a veterinarian will review the protocol).
- g. Click Save. The Procedure Details tabs will appear and will need to be completed.
  - i. At this time, you can edit the **Pre-filled Procedure Title**. You should do this if you intend to add more than one of the same Pre-filled Procedure Titles.
- h. <u>Carefully read all the instructions</u> under **Procedure Description**. You can edit this information if needed, but keep in mind that existing content has been approved by the ACUC. All changes made will be tracked for reviewers.

| Procedure Title:                                                                         | 2021 UPDATE: Blood Collection in Anesthetized Mice                                                                                                    |                                                                                                    |            |
|------------------------------------------------------------------------------------------|----------------------------------------------------------------------------------------------------|----------------------------------------------------------------------------------------------------|------------|
| Species: *                                                                               | Mouse, Laboratory                                                                                                    | ~                                                                                                    |            |
| Pain/Distress Ca                                                                         | tegory: *                                                                                                    | D 🗸                                                                                                    | )          |
| <u>Was a veterinaria</u><br>Use Location:                                                | an consulted (for D or E studies)?* UC Berkeley campus  Building(s)/Room(s): *                                                                                                    | Ves No                                                                                                    | )          |
| Procedure<br>Description                                                                 | Anesthetic Other Agents Regimen Utilized Pro                                                                                                    | refully read the instru<br>cedure Description<br>eded. All changes m<br>reviewers.                                                                               | n. Edit if |
|                                                                                          | cription<br>re Description<br>nal Text (do not edit or delete);                                                                                                    | Next<br>Save Procedur                                                                                                    |            |
|                                                                                          |                                                                                                    |                                                                                                    |            |
| Please m<br>section: "<br>General b<br>(0.072 ml<br>circulating<br>drawn mo<br>not excee | ake sure that your purpose for performing this procedure is full<br>How does this procedure fit into or address your overall research<br>blood withdrawal guidelines: Mice have an average circulating<br>( $g \times 25$ g mouse = 1.8 ml circulating blood volume for a 25 g at<br>blood volume can be safely removed with a recovery period o<br>re frequently, it may be divided into several draws, but the tota<br>of 7.5% of the circulating blood volume per week. If collecting a<br>s of circulating blood volume if you allow a 2-week recovery period | ch goals?"<br>blood volume of 72 ml/kg<br>dult mouse). 7.5% of the<br>of 7 days. If blood must be<br>al amount withdrawn should<br>a single sample, you can take |            |

i. Under **Procedural Steps**, select the box for those steps or methods you will <u>NOT</u> be using and click **Delete**. There can be several methods described, so <u>carefully read all</u> <u>the content</u>.

| Procedural Steps        |                                                              |                                      | Add   Delete                                                                                                    |
|-------------------------|--------------------------------------------------------------|--------------------------------------|----------------------------------------------------------------------------------------------------|
| Step Name               |                                                              | Step Descripti                       | on                                                                                                    |
|                         |                                                              | 1. Restrain mo                       | use in rodent restraint apparatus.                                                                                                    |
| method                  | he box for those steps<br>s you will <u>NOT</u> be usin      |                                      | filate vessels (heat lamp, warm<br>compress).                                                                                                    |
| click De                | lete.                                                        |                                      | uncture site with alcohol.                                                                                                    |
| Lateral tail vein or ta | il artery                                                    | insert the need                      | 27g needle on a 0.5 -1cc syringe,<br>lle, bevel facing up into vessel. Gently<br>e plunger to avoid collapsing the                                               |
|                         |                                                              | needle and allo<br>microcentrifuge   | puncture the blood vessel with the<br>ow the blood to drip into a<br>e tube or be collected by capillary<br>ood collection tube.                                 |
|                         |                                                              |                                      | edle if utilized and apply pressure to<br>vith a gauze pad until bleeding stops.                                                                                 |
|                         |                                                              |                                      | rse Events: Excessive bleeding,<br>nation, tissue trauma, or infection.                                                                                          |
|                         |                                                              |                                      | e by grasping loose skin over the<br>veen thumb and index finger of<br>hand.                                                                                     |
|                         |                                                              |                                      | ial vein, located slightly behind the<br>n front of the ear canal near the bald                                                                                  |
|                         | To edit the <b>Step Des</b><br>the link to the <b>Step N</b> |                                      | ick on 19-25g needle; blood                                                                                                    |
|                         | made are tracked for                                         |                                      | tte via capillary action or                                                                                                    |
| Eacial vein (subman     | dibular)                                                     | allow blood to o<br>collection tube. | drip into a microcentrifuge or blood                                                                                                    |
|                         |                                                              | 4. Apply pressu<br>stops.            | ire with a gauze pad until bleeding                                                                                                    |
|                         |                                                              | must be contro<br>the ear canal, e   | rse Events: Depth of the puncture<br>illed or excessive bleeding, entry into<br>entry into the oral cavity, hematoma<br>ma to the underlying muscles or<br>ccur. |
|                         |                                                              | Note: Hemosta<br>methods of blo      | isis may take longer than other<br>ood collection.                                                                                                    |

j. To edit the **Step Description**, click on the link to the **Step Name**. **Save** your changes. Keep in mind that the existing content has been approved by the ACUC. Any changes you make will be tracked for reviewers. All changes you make the **Procedure Steps** will be visible once you **Save the Procedure**.

| Note: * denotes mandatory field.                                                                                                    |
|----------------------------------------------------------------------------------------------------|
|                                                                                                    |
| Step Name Facial vein (submandibular)                                                                                                    |
| $\begin{bmatrix} \mathbf{B} & \mathbf{I} & \underline{\mathbf{U}} & \mathbf{S} & \mathbf{x}_{e} & \mathbf{x}^{e} & \mathbf{I}_{\mathbf{x}} \end{bmatrix} \boldsymbol{\Omega}$                                                |
|                                                                                                    |
|                                                                                                    |
|                                                                                                    |
| 1. Scruff mouse by grasping loose skin over the shoulders between thumb and index finger of non-dominant                                                                                                    |
| hand. YOU CAN EDIT THE PROCEDUREAL STEP DESCRIPTION, AND THESE CHANGES WILL<br>BE TRACKED FOR REVIEWERS.                                                                                                    |
| DE TRACKED FOR REVIEWERS.                                                                                                    |
|                                                                                                    |
| 2. Puncture facial vein, located slightly behind the mandible, but in front of the ear canal near the bald spot                                                                                                    |
| or "dimple", in a swift, lancing motion with a 4.0-5.5mm lancet or tip of a 19-25g needle; blood will flow                                                                                                    |
| immediately if in the correct location.                                                                                                    |
|                                                                                                    |
| 2. Callest completions a givente air consillant estim on allow blood to dair inter a microscophificae estimat                                                                                                    |
| <ol> <li>Collect sample into a pipette via capillary action or allow blood to drip into a microcentrifuge or blood<br/>collection tube.</li> </ol>                                                                           |
|                                                                                                    |
|                                                                                                    |
| 4. Apply pressure with a gauze pad until bleeding stops.                                                                                                    |
|                                                                                                    |
|                                                                                                    |
| <b>Potential Adverse Events:</b> Depth of the puncture must be controlled or excessive bleeding, entry into the ear canal, entry into the oral cavity, hematoma formation, trauma to the underlying muscles or infection can |
| ear canal, entry into the oral cavity, nematoma formation, trauma to the underlying muscles or infection can                                                                                                    |
| v.cu.                                                                                                    |
|                                                                                                    |
| Note: Hemostasis may take longer than other methods of blood collection.                                                                                                    |
| <                                                                                                    |
|                                                                                                    |

k. Review the auto-populated content in the remaining questions on the **Procedure Description** tab, and be sure to answer the question, "**How does this procedure fit into or address your overall research goals?**"

| <ul> <li>Review all the auto-populated content in the<br/>remaining questions and edit as needed. All<br/>changes made will be tracked for reviewers.</li> </ul> |
|----------------------------------------------------------------------------------------------------|
|                                                                                                    |
|                                                                                                    |
| amined<br>arance<br>se                                                                                                    |
| jes                                                                                                    |
| f any<br>be                                                                                                    |
| ara<br>ee<br>jes<br>fa                                                                                                    |

 To save the procedure and keep it <u>open</u> for editing, click the blue Save Procedure button within the Procedure Description. To save the procedure and <u>close</u> the procedure, click the Save link in the grey border

| Species                |                                                                                                    |                                    |
|------------------------|----------------------------------------------------------------------------------------------------|------------------------------------|
| Are You Using?         | Procedures                                                                                                    |                                    |
| Funding Sources        | Procedure Details                                                                                                    | Save Cancel                        |
| Protocol Information   | Procedure Category * Rodent Blood and Tissue Collection P                                                                                                    | rocedures 🗸                        |
| Rationale              | Proced Click Save to save and <u>close</u> the                                                                                                    |                                    |
| Procedures             | Proced<br>Title: * procedure.                                                                                                    |                                    |
| Husbandry              | Specie <mark>s</mark>                                                                                                    | Mouse, Laboratory (OLAC Vivariur 🗸 |
| Animal Disposition     | Pain/Distress Category: *                                                                                                    | C                                  |
| Attachments            | Maximum number of animals to be used in this procedure for a<br>THREE-YEAR period: *                                                                                       | 100                                |
| Certifications         | Was a veterinarian consulted (for D or E studies)? :                                                                                                    | Yes No                             |
| Check For Completeness | Use USP Puilding Normal                                                                                                    |                                    |
| Submit Form            | Location: UC Bev Building Name:*                                                                                                    | LSA                                |
| Print View             |                                                                                                    | 070                                |
| Event History          | Room Number: *                                                                                                    | 678                                |
| Email History          | Procedure Other Agents<br>Description Utilized                                                                                                    |                                    |
|                        |                                                                                                    |                                    |
|                        | Click <b>Save Procedure</b> to save and<br>keep the procedure <u>open</u> .<br>Procedure <u>Description</u><br>Please make sure that your purpose for performing this pro- | Next<br>Save Procedure             |

m. **Review all the other procedure details tabs**. There will be auto-populated content in other tabs, depending on the procedure type.

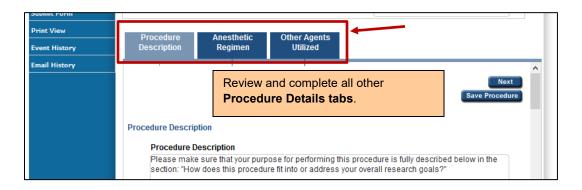

n. If you are using Anesthesia there are several **Anesthetic Agent** options auto-populated. Delete any you will not be using by **clicking on the box** next to the agent and clicking the **Delete** link.

|                                                                                                    | sthetic Other Age<br>gimen Utilized                                                                |                                            |                                                                                                    |                                                                                                    |
|----------------------------------------------------------------------------------------------------|----------------------------------------------------------------------------------------------------|--------------------------------------------|----------------------------------------------------------------------------------------------------|----------------------------------------------------------------------------------------------------|
| Anesthetic Regimen                                                                                         |                                                                                                    |                                            |                                                                                                    |                                                                                                    |
| Parameters that will be more<br>Respiratory Rate                                                           | nitored during anesthesi                                                                           | · .                                        |                                                                                                    |                                                                                                    |
| Heart Rate                                                                                                 |                                                                                                    |                                            | refully review <b>Para</b><br>monitored. Make e                                                                                              |                                                                                                    |
| Body Temperature     Blood Pressure                                                                        |                                                                                                    | De                                         | monitored. Make e                                                                                                    |                                                                                                    |
| Corneal/Palpebral Refl                                                                                     | ex                                                                                                 |                                            |                                                                                                    |                                                                                                    |
| Pedal Reflex                                                                                               |                                                                                                    |                                            |                                                                                                    |                                                                                                    |
| Capillary Refill  PO2                                                                                      |                                                                                                    |                                            |                                                                                                    |                                                                                                    |
| ETCO2                                                                                                    |                                                                                                    |                                            |                                                                                                    |                                                                                                    |
| Other (Describe)                                                                                           |                                                                                                    |                                            |                                                                                                    |                                                                                                    |
| Skin color or mucous n                                                                                     | nembrane color                                                                                     |                                            |                                                                                                    |                                                                                                    |
|                                                                                                    |                                                                                                    | Desc                                       | ibe Anesthetic Red                                                                                                    | cordkeeping Methods.                                                                                         |
|                                                                                                    | methods during anestheines for Surgical Proceed                                                    |                                            |                                                                                                    |                                                                                                    |
| during anesthesia and re                                                                                   | ack of pedal reflex, and ski<br>corded initially, as well as<br>etic records will be kept in       | every fifteen minutes                      |                                                                                                    |                                                                                                    |
| Anesthetic Agents                                                                                          |                                                                                                    |                                            | Add                                                                                                    | Delete                                                                                                    |
| Agent Name                                                                                                 | Dosage (in mg<br>and volume                                                                        | g/kg if possible)                          | Route                                                                                                    |                                                                                                    |
| New State                                                                                                  | Induce up to 59                                                                                    | 4: Maintain 1 204                          |                                                                                                    |                                                                                                    |
| -VN                                                                                                    |                                                                                                    | 70, Maintain 1-370                         |                                                                                                    | read <b>Anesthetic</b><br>Edit, Delete or                                                                    |
| Ketamine hydrochloride                                                                                     | 80-100 mg/kg                                                                                       | 70, Maintan 1-370                          | Carcially                                                                                                    | Edit, Delete or                                                                                              |
| Ketamine hydrochloride                                                                                     | 80-100 mg/kg<br>10-20 mg/kg                                                                        | 70, Maintain 1-376                         | Doses.                                                                                                    | Edit, Delete or                                                                                              |
|                                                                                                    | 10-20 mg/kg                                                                                        |                                            | Intraperitoneal (IP)                                                                                                    | Edit, Delete or<br>eeded.                                                                                    |
| For guidance, please refer to                                                                              | 10-20 mg/kg                                                                                        |                                            | Intraperitoneal (IP)                                                                                                    | Edit, Delete or<br>eeded.                                                                                    |
| For guidance, please refer to Anesthetized Animals.                                                        | 10-20 mg/kg                                                                                        | for the Use of Neu                         | Intraperito<br>Intraperitoneal (IP)<br>romuscular Blocking                                                                                   | Edit, Delete or<br>eeded.                                                                                    |
| For guidance, please refer to Anesthetized Animals.                                                        | 10-20 mg/kg<br>o the ACUC <u>Guidelines</u><br>Please click on 'Add' t                             | for the Use of Neu<br>to add 'Paralytic Aş | Intraperito<br>Intraperitoneal (IP)<br>romuscular Blocking                                                                                   | Edit, Delete or<br>eeded.<br>Drugs in<br>Delete<br>ents or Other                                             |
| For guidance, please refer to<br>Anesthetized Animals.<br>Paralytic Agents                                 | 10-20 mg/kg<br>o the ACUC <u>Guidelines</u><br>Please click on 'Add' i<br>scribed on the Peri-proc | for the Use of Neu<br>to add 'Paralytic Aş | Intraperito<br>Intraperitoneal (IP)<br>romuscular Blocking<br>Add I<br>ents'                                                                 | Edit, Delete or<br>eeded.<br>Drugs in<br>Delete<br>ents or Other<br>if used.                                 |
| For guidance, please refer to<br>Anesthetized Animals.<br>Paralytic Agents<br>Note: Analgesics will be des | 10-20 mg/kg<br>o the ACUC <u>Guidelines</u><br>Please click on 'Add' i<br>scribed on the Peri-proc | for the Use of Neu<br>to add 'Paralytic Aş | Intraperito<br>Intraperitoneal (IP)<br>Intraperitoneal (IP)<br>Comuscular Blocking<br>Add I<br>ents'<br>Add Paralytic Age<br>Pre-medications | Edit, Delete or<br>eeded.<br>Drugs in<br>Delete<br>ents or Other<br>if used.<br>Delete<br>ng,<br>duration of |

- o. If any of the **Anesthetic Agents** are controlled substances, you must either have clearance to order and handle the controlled substance yourself, or write that only authorized OLAC personnel will administer the controlled substance.
- p. If you will be administering any material or agent to the animals as a part of this procedure (other than Anesthetic or Analgesics already described), open and complete the **Other Agents Utilized** tab. Any agents that are Hazardous or non-pharmaceutical grade must also be added to the 'Are You Using?' section of the protocol.

| Procedure<br>Description                                                 | Anesthetic<br>Regimen                                                                                                    | Other Agents<br>Utilized |              |  |  |  |  |  |
|--------------------------------------------------------------------------|----------------------------------------------------------------------------------------------------|--------------------------|--------------|--|--|--|--|--|
| Add all materials or agents<br>administered as a part of this procedure. |                                                                                                    |                          |              |  |  |  |  |  |
| Note: Pharmaceu<br>available or are o<br>non-pharmaceuti                 | Other Agents Utilized<br>Note: Pharmaceutical grade compounds must be used in animals unless those compounds are not<br>available or are otherwise inappropriate for the aims of the proposed animal use. If proposing to use<br>non-pharmaceutical grade compounds, please complete the appropriate questions on the "Are You<br>Using" section of the protocol. For guidance, please refer to the ACUC policy on <u>Use of</u> |                          |              |  |  |  |  |  |
| Other Agents Util                                                        |                                                                                                    |                          | Add   Delete |  |  |  |  |  |
|                                                                          | Please click on 'Add' to add 'Other Agents Utilized'                                                                                                    |                          |              |  |  |  |  |  |
|                                                                          |                                                                                                    |                          | Previous     |  |  |  |  |  |

q. Once you **save and close** a pre-filled procedure, it will appear on the Procedures list page, and will be identified as a pre-filled procedure:

|                                   |                                                 |                  |                                                     |             | Spell Check   | (   Help | Close |
|-----------------------------------|-------------------------------------------------|------------------|-----------------------------------------------------|-------------|---------------|----------|-------|
|                                   | Rationale Proc                                  | edures Husbandr  | y Animal Disposition                                | Attachments | Pre           | evious   | Next  |
| Personnel Information             |                                                 |                  |                                                     |             |               |          |       |
| Species                           |                                                 | _                |                                                     |             |               |          |       |
| Are You Using?                    | Procedures                                      | OPre-filled      |                                                     | Ocustom     |               |          |       |
| Funding Sources                   | Procedures                                      |                  |                                                     | Add         | Delete        | Clone    |       |
| Protocol Information<br>Rationale | Procedure T<br>Blood Collect<br>Mice (Pre-fille | ion in Conscious | Procedure Title<br>Blood Collection in Cons<br>Mice |             | istress Categ | огу      |       |
| Kationale                         |                                                 |                  |                                                     |             |               |          |       |

r. <u>PLEASE NOTE</u>: The Clone function is not available for Pre-filled Procedures, only for Custom Procedures.

2) Custom Procedures do not include any auto-populated content. There are several types of custom procedures that you can add, and selecting the correct type of procedure is important since this dictates the questions the Investigator must respond to when describing the procedure. For some types of Custom Procedures, there may be ACUC-approved procedure descriptions available on the web site, <u>https://olac.berkeley.edu/pre-approved-procedures</u>. The Custom Procedure Types are listed below:

Animal Identification Antibody Production Behavior Study Assay Blood Collection Breeding & Genotyping Compound/Drug Administration Experimental Neoplasia/Tumor Passage Field Studies Imaging Infectious Disease Study Irradiation/Reconstitution Neurobiological Recording Nutritional Study Surgery at Vendor Surgical Procedure Treadmill/Locomotion Tissue Collection Other (describe)

a. To add a custom procedure to your protocol, go the **Protocol Information**, **Procedures** section of the protocol, select the **Custom** radial button and click on the **Add** link.

|                         |                                                       |                                          | Spell Check   Help   Close                   |
|-------------------------|-------------------------------------------------------|------------------------------------------|----------------------------------------------|
|                         | Rationale Procedures Alternativ                       | e Search 🏾 Proc 🖌 Husbandry              | Previous Next Animal Disposition Attachments |
| Personnel Information   |                                                       |                                          |                                              |
| Species                 |                                                       |                                          |                                              |
| Are You Using?          | Procedures OPre-filled                                | Cus                                      | stom                                         |
| Funding Sources         | Procedures                                            |                                          | Add   Delete   Clone                         |
| Protocol Information    | Procedure Type                                        | Procedure Title                          | Pain/Distress Category                       |
| Protocol Information    | Blood Collection in Conscious                         | Blood Collection in Conscious            | С                                            |
| Rationale               | Mice (Pre-filled)<br>Blood Collection in Anesthetized | Mice<br>Blood Collection in Anesthetized | D                                            |
| Procedures              | Mice (Pre-filled)                                     | Mice                                     | 0                                            |
| Alternative Search      |                                                       |                                          |                                              |
|                         | Select Custom and                                     | d click Add to create a n                | new                                          |
| Procedure Relationships |                                                       |                                          |                                              |

- b. You can also select an existing custom procedure and **Clone** it. Cloning is helpful if you are doing the same procedure on multiple species.
  - i. <u>PLEASE NOTE</u>: The Clone function is not available for Pre-filled Procedures, only for Custom Procedures.
  - ii. To clone an existing custom procedure, **select the box** next to the procedure you wish to clone and click the **Clone** link (see screen shot below).
  - iii. If you **Clone a procedure**, you will need to give the new procedure a **unique Procedure Title**.

|                                   | Spell Check   Hel                     |                         |                                        |                             |             |
|-----------------------------------|---------------------------------------|-------------------------|----------------------------------------|-----------------------------|-------------|
| Personnel Information             | Rationale Procedu                     | Ires Alternative Search | Proc Husbandry                         | Animal Disposition          | Attachments |
| Species                           | Procedures                            | O Pre-filled            | Cus                                    | stom                        |             |
| Are You Using?<br>Funding Sources | Procedures                            |                         |                                        | Add   Delete   O            | Clone       |
| Protocol Information              | Procedure Type                        | in Conscious Blood C    | ure Title<br>ollection in Conscious    | Pain/Distress Category<br>C | /           |
| Rationale                         |                                       |                         | ollection in Anesthetized              | D                           |             |
| Alternative Search                | Mice (Pre-filled)<br>Behavior Study A |                         | I Plus Maze                            | С                           |             |
| Drocoduro Rolationshing           |                                       |                         | ne an existing C<br>it, then click Clo |                             | e,          |

c. After you click Add or Clone, a **Procedure Details** section will appear:

|                                      |                             | Sa                                                       | ve   Spell Check   Help   Close |                        |
|--------------------------------------|-----------------------------|----------------------------------------------------------|---------------------------------|------------------------|
|                                      | Rationale Proc              | edures Alternativ Husbandry Animal Dis Attac             | Previous Next                   |                        |
| Personnel Information                | Procedures                  |                                                          |                                 |                        |
| Species                              | Procedure Deta              | ills                                                     | Save   Cancel                   |                        |
| Are You Using?                       | Procedure Type: *           | Surgical Procedure                                       | •                               |                        |
| Funding Sources Protocol Information | Procedure Title: *          | stereotaxic surgery on mice                              |                                 |                        |
| Rationale                            | Species: *                  |                                                          | Mouse, Laboratory (D            | After you click Add or |
| Procedures                           | Pain/Distress Cate          | egory: *                                                 | D 💌                             | Clone, a Procedure     |
| Alternative Search                   | Maximum number<br>period: * | of animals to be used in this procedure for a THREE-YEAR | 30                              | Details section will   |
| Husbandry                            | Was a veterinarian          | consulted (for D or E studies)? .*                       | ✓ Yes No                        | open.                  |
| Animal Disposition                   |                             |                                                          |                                 | open.                  |
| Attachments<br>Certifications        | Site:                       | UC Berkeley campus 👻 Building Name: *                    | LSA                             |                        |
| Check For Completeness               |                             | Room Number: *                                           | 635                             |                        |
| Submit Form                          |                             |                                                          |                                 | ]                      |

a. Select the **Procedure Type** from the drop-down menu, or select **Other** and describe.

|                        |                                                                            |                                    | Sa               | ave   Spell Check   He                                                                                                    | lp   Close |  |
|------------------------|----------------------------------------------------------------------------|------------------------------------|------------------|----------------------------------------------------------------------------------------------------|------------|--|
|                        | Rationale Proc                                                             | edures Alternativ Husband          | ry Animal Dis    | Select <b>Procedu</b><br>and type in a dis<br><b>Procedure Title</b>                                                                                                    | stinct     |  |
| Personnel Information  | Procedures                                                                 |                                    |                  |                                                                                                    |            |  |
| Species                | Procedure Deta                                                             | ils                                |                  | Save   Can                                                                                                    | cel        |  |
| Are You Using?         | Procedure Type: *                                                          | Surgical Procedure                 |                  |                                                                                                    | •          |  |
| Funding Sources        | Procedure Title: *                                                         | stereotaxic surgery on mice        |                  |                                                                                                    |            |  |
| Protocol Information   |                                                                            | Stereotaxie Surgery on milee       |                  | future to be a first of the sector of the sector of the se |            |  |
| Rationale              | Species: *                                                                 |                                    |                  | Mouse, Laboratory (E                                                                                                    |            |  |
| Procedures             | Pain/Distress Cate                                                         | <u>qory: *</u>                     |                  | D                                                                                                    | •          |  |
| Alternative Search     | Maximum number of animals to be used in this procedure for a THREE-YEAR 30 |                                    |                  |                                                                                                    |            |  |
| Husbandry              | Was a veterinarian                                                         | consulted (for D or E studies)? :* |                  | ✓ Yes No                                                                                                    |            |  |
| Animal Disposition     |                                                                            |                                    |                  |                                                                                                    |            |  |
| Attachments            | Site:                                                                      | UC Berkeley campus 👻 E             | Building Name: * | LSA                                                                                                    | •          |  |
| Certifications         |                                                                            |                                    |                  |                                                                                                    |            |  |
| Check For Completeness |                                                                            | F                                  | Room Number: *   | 635                                                                                                    |            |  |
| Submit Form            |                                                                            |                                    |                  |                                                                                                    |            |  |

- b. Complete the **Procedure Title**, distinguishing each procedure. For example, if you will be doing several types of Surgical Procedures, use the title to distingue one surgical procedure from another. This is helpful to both reviewers and researchers, so they can easily drill-down to the details of the different procedures in the protocol.
- c. Select the species from the drop-down menu, which includes all the species you added previously in the **Species** section of the protocol.
- d. The Pain and Distress Category automatically selects a default setting based on the Procedure Type selected. You can change the default setting; however, the official Pain and Distress Category will be determined by the ACUC during the review process. The Pain and Distress Category is required for regulatory reporting purposes and uses a scale developed by the United States Department of Agriculture (USDA), the agency that administers the Animal Welfare Act Regulations.
  - i. **Category B**: Animals that will be bred or purchased for breeding, but not used for experiments. This includes:
    - Breeders
    - Young that cannot be used because of improper genotype or gender
    - Any other animals that will not have any research procedures performed on them or participate in research studies

Note: If tail snips are necessary for genotyping, this category is *not* appropriate.

- ii. **Category C**: Animals that will undergo procedures that involve no or only very brief pain or distress, with no need for or use of pain relieving drugs. Examples include:
  - Observational studies
  - Most intravenous and parenteral injections of non-irritating agents
  - Most blood collections from peripheral vessels
  - Collection of cells and/or tissues from animals after euthanasia has been performed

- iii. Category D: Animals that will undergo procedures involving potential pain or distress *that is relieved* by appropriate anesthetics, sedatives, or analgesics. Examples include:
  - Major and minor surgery performed under anesthesia (survival or non-survival)
  - Tissue or organ collections prior to euthanasia
  - Painful procedures performed under anesthesia (such as retro-orbital blood collection in rodents)
  - Prolonged restraint accompanied by tranquilizers or sedatives
  - Experiments involving infectious or other hazardous materials in animals that have provisions for immediate euthanasia if they become sick to effectively prevent pain and/or suffering.

Note: If an endpoint is used that involves significant pain or distress, consideration should be given to putting animals into Category E.

- iv. **Category E**: Animals that will undergo procedures in which pain or stress is NOT relieved with the use of anesthetics, analgesics, tranquilizers, or by euthanasia. Examples include:
  - Studies in which animals are allowed to die without intervention (e.g., LD50, mortality as an end-point)
  - Studies that allow endpoints that are painful or stressful
  - Addictive drug withdrawals without treatment
  - Pain research or noxious stimulation
- e. If you have added a Category D or E procedure, you will be asked to certify that you have **consulted with one of the OLAC veterinarians**. Click "Yes" in response to this question.

(It is recommended to consult with veterinarians on procedures prior to submission, however, veterinarians review all protocols submitted to the ACUC).

- f. Complete the **Procedure Site Information**, including the building and room number.
  - i. This information is used to determine if the space is approved by the ACUC for the procedure listed and to assist the ACUC in fulfilling its regulatory obligation to inspect all areas where animals are used.

NOTE: **If you change the location** where you perform a procedure, you must **amend your protocol** so the Procedure Site information is up-to-date.

- ii. If you are conducting field studies, select Use Location: "Field Study", Building:
   "Other", and type "NA" into the Building(s)/Room(s) field. You will provide more detail about where your field studies are conducted later in the procedure description.
- g. When you have completed all the required **Procedure Details** information, click the **Save** button.
- h. Depending on the **Procedure Type** selected, additional questions will appear in blue tab format under the **Procedure Details**.

|                                                                                 | 53/                                                   | Spell Check   Help   Close                                |                                                                                                   |
|---------------------------------------------------------------------------------|-------------------------------------------------------|-----------------------------------------------------------|---------------------------------------------------------------------------------------------------|
| Rationale Pr<br>Procedures                                                      | Click <b>Save</b> to save and <u>cl</u><br>procedure. | DSE the S Next                                            |                                                                                                   |
| ecies Procedure De                                                              | tails                                                 | Save   Cancel                                             |                                                                                                   |
| period: *                                                                       | stereotaxic surgery on mice                           | Mouse, Laboratory (D)<br>D<br>30<br>Ves No<br>LSA         | each<br>r <b>e Details</b> tab.                                                                   |
| k For Completeness<br>sit Form<br>: View Surgery Info<br>t History<br>I History |                                                       | i procedure Other Drugs<br>VAnalgesics Utilized Procedure | <b>t</b> to save and mov<br>at tab. Click <b>Save</b><br>re to save and kee<br>dure <u>open</u> . |

- i. Complete all required and applicable questions on each tab for each procedure. All questions marked with a red asterisks (\*) must be completed before moving on.
- ii. Click on the **Next** button under the Procedure Detail tabs to save your work and move to the next tab.
- iii. If a question is not applicable, please type "Not Applicable" or "NA" rather than leaving it blank.
- i. Repeat steps 2-11 to add every procedure to your protocol. eProtocol will build a table in the Procedure Section of the Protocol that lists all of your procedures.
  - i. To edit a procedure, click on the **Procedure Type** link.
  - ii. To delete or clone a procedure, select the box next to the procedure and click **Delete** or **Clone**.

|                       | To edit, click of <b>Procedure Ty</b> |                             |                        |                                   |
|-----------------------|---------------------------------------|-----------------------------|------------------------|-----------------------------------|
| Pro                   | ocedures                              |                             | Add   Delete   Clone 🗲 | To delete or<br>clone, select the |
|                       | Procedure Type                        | Procedure Title             | Pain/Distress Category | box next to the                   |
|                       | Surgical Procedure                    | stereotaxic surgery on mice | D                      | procedure, then                   |
| Breeding & Genotyping |                                       | Mouse breeding colony       | В                      | click <b>Delete</b> or            |
|                       | Breeding & Genotyping                 | Rat Breeding Colony         | В                      | Clone.                            |

## 3) General Notes about all procedures:

- a. NAVIGATION TIPS: At this stage of the protocol, there are multiple navigation tools for saving and proceeding.
  - i. The **Next** and **Save** links *below* the blue Procedure Details Tabs save each tab for *that procedure*.
  - ii. The Save link next to the words, "Procedure Details," will save <u>and close</u> that procedure.
  - iii. The **Next** and **Previous** links at the top right-hand side of the page will save and move you to the next section <u>of the protocol</u> (e.g., Funding Sources or Certifications).
  - iv. The **Save** and **Close** links at the top right-hand side of the page will save and close the protocol itself.

| Save   Spell Check   Help   Close<br>Previous Next<br>Rationale Procedures Alternativ Husbandry Animal Dis Attachments | Save and Close <u>the</u><br>protocol. Move to the<br>Next or Previous<br>section <u>of the protocol</u> |
|----------------------------------------------------------------------------------------------------|----------------------------------------------------------------------------------------------------|
| Personnel Information Procedures                                                                                       | Click <b>Save</b> to save and                                                                            |
| Species Procedure Details Save Cancel                                                                                  |                                                                                                    |
| Funding Sources                                                                                                    | <u>close this procedure</u> .                                                                            |
| Procedure Title: * stereotaxic surgery on mice                                                                         |                                                                                                    |
| Rationale Species: * Mouse, Laboratory (D 🔻                                                                            |                                                                                                    |
| Procedures Pain/Distress Category.* D                                                                                  |                                                                                                    |
| Alternative Search Maximum number of animals to be used in this procedure for a THREE-YEAR 30                          |                                                                                                    |
| Husbandry Was a veterinarian consulted (for D or E studies)?.* Ves No                                                  |                                                                                                    |
| Attachments Site: UC Berkeley campus V Building Name: * LSA V                                                          | Click <b>Next</b> to save this                                                                           |
|                                                                                                    | Procedure Details tab                                                                                    |
| Room Number: * 635                                                                                                    | and move to the next                                                                                     |
| Print View Surgery Info Procedure Surgeon Details Anesthetic Peri procedure Other Drugs                                |                                                                                                    |
| Event History Description Regimen Care/Analgesics Utilized                                                             | tab for this procedure.                                                                                  |
| Email History Next Save Procedure                                                                                      | Click <b>Save Procedure</b><br>to save this procedure<br>and keep it open.                               |

b. If you add more than one procedure, you must complete the Procedure Relationships section. This section describes your studies (which consist of multiple procedures), the sequence and timing of the procedures, and how many and which procedures a single animal will undergo. See the <u>eProtocol Quick Guide on Procedure</u> <u>Relationships</u>. c. If you add a potentially painful or distressful procedure (see <u>Pain and Distress Category</u>, above), you must complete the **Alternatives Search** section, describing in detail how you performed a literature search for alternatives to the procedure. See the <u>eProtocol</u> <u>Quick Guide on Alternatives Search</u>.

| If you add a painful/distressful procedure, Alternative         Protoco         Search appears. If you add more than one procedure,         Procedure Relationships appears. |                                                                                                    |                       |                             |                        |  |  |  |  |
|----------------------------------------------------------------------------------------------------|----------------------------------------------------------------------------------------------------|-----------------------|-----------------------------|------------------------|--|--|--|--|
| Personnel Information<br>Species                                                                                                    | Procedure Relationships Rationale Procedures Alternative Search Proc Husbandry Animal Disposition Attachments |                       |                             |                        |  |  |  |  |
| Are You Using?                                                                                                    | Pre                                                                                                    | ocedures              |                             | Add   Delete   Clone   |  |  |  |  |
| Funding Sources                                                                                                    |                                                                                                    | Procedure Type        | Procedure Title             | Pain/Distress Category |  |  |  |  |
| Protocol Information                                                                                                    |                                                                                                    | Surgical Procedure    | stereotaxic surgery on mice | D                      |  |  |  |  |
| Rationale                                                                                                    |                                                                                                    | Breeding & Genotyping | Mouse breeding colony       | В                      |  |  |  |  |
| Procedures                                                                                                    |                                                                                                    | Breeding & Genotyping | Rat Breeding Colony         | В                      |  |  |  |  |
| Alternative Search                                                                                                    |                                                                                                    |                       |                             |                        |  |  |  |  |

d. If you are performing the same procedure on different species, you will need to add a separate procedure for each species.